# **11.1 Account activations resource**

As with sessions [\(Section 8.1\)](#page--1-0), we'll model account activations as a resource even though they won't be associated with an Active Record model. Instead, we'll include the relevant data (including the activation token and activation status) in the User model itself.

Because we'll be treating account activations as a resource, we'll interact with them via a standard REST URL. The activation link will be modifying the user's activation status, and for such modifications the standard REST practice is to issue a PATCH request to the **update** action ([Table 7.1](#page--1-1)). The activation link needs to be sent in an email, though, and hence will involve a regular browser click, which issues a GET request instead of PATCH. This design constraint means that we can't use the **update** action, but we'll do the next-best thing and use the **edit** action instead, which does respond to GET requests.

As usual, we'll make a topic branch for the new feature:

**\$** git checkout -b account-activation

### **11.1.1 Account activations controller**

As with Users and Sessions, the actions (or, in this case, the sole action) for the Account Activations resource will live inside an Account Activations controller, which we can generate as follows:<sup>4</sup>

```
$ rails generate controller AccountActivations
```
As we'll see in [Section 11.2.1,](#page--1-2) the activation email will involve a URL of the form

<sup>4</sup>Because we'll be using an **edit** action, we could include **edit** on the command line, but this would also generate both an edit view and a test, neither of which we'll turn out to need.

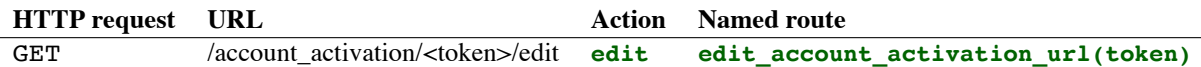

<span id="page-1-1"></span>Table 11.2: RESTful route provided by the Account Activations resource in [Listing 11.1.](#page-1-0)

```
edit account activation url(activation token, ...)
```
which means we'll need a named route for the **edit** action. We can arrange for this with the **resources** line shown in [Listing 11.1](#page-1-0), which gives the RESTful route shown in [Table 11.2.](#page-1-1)

<span id="page-1-0"></span>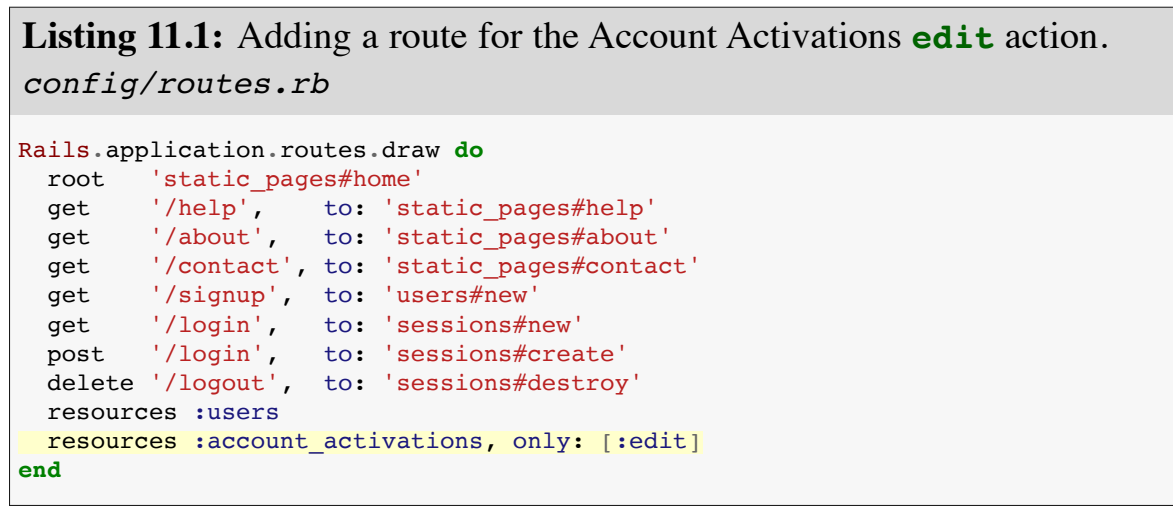

We'll define the **edit** action itself in [Section 11.3.2,](#page--1-0) after we've finished the Account Activations data model and mailers.

#### **Exercises**

Solutions to the exercises are available to all Rails Tutorial purchasers [here.](https://www.learnenough.com/solutions/ruby_on_rails_tutorial_6th_edition)

To see other people's answers and to record your own, subscribe to the [Rails](https://www.learnenough.com/ruby-on-rails-6th-edition#course_and_downloads) [Tutorial course](https://www.learnenough.com/ruby-on-rails-6th-edition#course_and_downloads) or to the [Learn Enough All Access Bundle.](https://www.learnenough.com/all-access)

1. Verify that the test suite is still GREEN.

2. Why does [Table 11.2](#page-1-1) list the **url** form of the named route instead of the **\_path** form? *Hint*: We're going to use it in an email.

## **11.1.2 Account activation data model**

As discussed in the introduction, we need a unique activation token for use in the activation email. One possibility would be to use a string that's stored both in the database and included in the activation URL, but this raises security concerns if our database is compromised. For example, an attacker with access to the database could immediately activate newly created accounts (thereby logging in as the user), and could then change the password to gain control.<sup>5</sup>

To prevent such scenarios, we'll follow the example of passwords ([Chap](#page--1-0)[ter 6\)](#page--1-0) and remember tokens ([Chapter 9\)](#page--1-0) by pairing a publicly exposed virtual attribute with a secure hash digest saved to the database. This way we can access the activation token using

user.activation\_token

and authenticate the user with code like

```
user.authenticated?(:activation, token)
```
(This will require a modification of the **authenticated?** method defined in [Listing 9.6](#page--1-3).)

We'll also add a boolean attribute called **activated** to the User model, which will allow us to test if a user is activated using the same kind of autogenerated boolean method we saw in [Section 10.4.1](#page--1-4):

```
if user.activated? ...
```
<sup>5</sup> It's mainly for this reason that we won't be using the (perhaps slightly misnamed) **has\_secure\_token** facility added in Rails 5, which stores the corresponding token in the database as unhashed [cleartext](https://en.wikipedia.org/wiki/Cleartext).

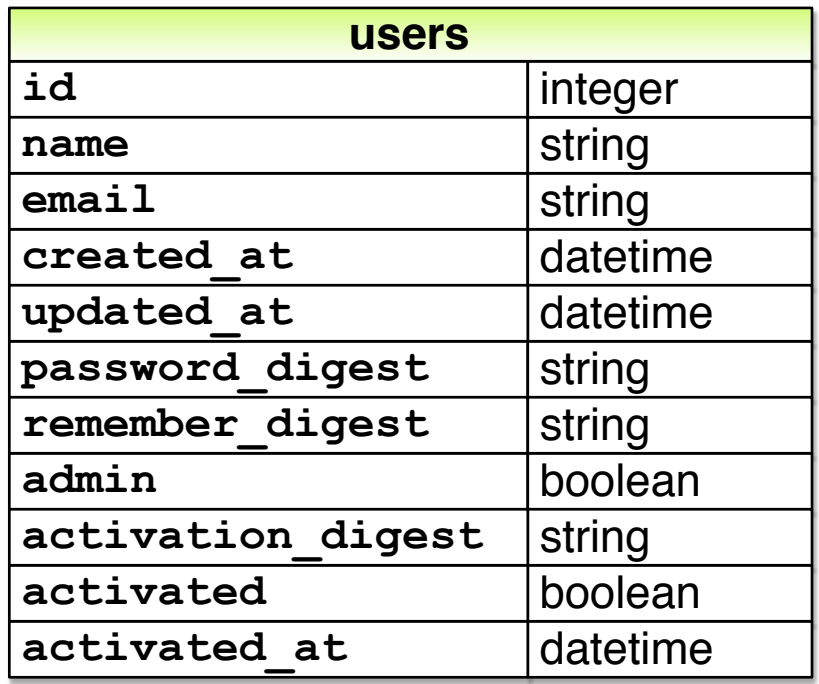

<span id="page-3-0"></span>Figure 11.1: The User model with added account activation attributes.

Finally, although we won't use it in this tutorial, we'll record the time and date of the activation in case we want it for future reference. The full data model appears in [Figure 11.1.](#page-3-0)

The migration to add the data model from [Figure 11.1](#page-3-0) adds all three attributes at the command line:

```
$ rails generate migration add_activation_to_users \
> activation digest: string activated: boolean activated at:datetime
```
<span id="page-3-1"></span>(Here the **>** on the second line is a "line continuation" character inserted automatically by the shell, and should not be typed literally.) As with the **admin** attribute ([Listing 10.54\)](#page--1-5), we'll add a default boolean value of **false** to the **activated** attribute, as shown in [Listing 11.2](#page-3-1).

**Listing 11.2:** A migration for account activation (with added index). *db/migrate/[timestamp]\_add\_activation\_to\_users.rb*

```
class AddActivationToUsers < ActiveRecord::Migration[6.0]
 def change
   add_column :users, :activation_digest, :string
   add_column :users, :activated, :boolean, default: false
   add column :users, :activated at, :datetime
 end
end
```
We then apply the migration as usual:

```
$ rails db:migrate
```
#### **Activation token callback**

Because every newly signed-up user will require activation, we should assign an activation token and digest to each user object before it's created. We saw a similar idea in [Section 6.2.5](#page--1-6), where we needed to convert an email address to lower-case before saving a user to the database. In that case, we used a **before** save callback combined with the **downcase** method ([Listing 6.32\)](#page--1-7). A **before save** callback is automatically called before the object is saved, which includes both object creation and updates, but in the case of the activation digest we only want the callback to fire when the user is created. This requires a **before** create callback, which we'll define as follows:

```
before create : create activation digest
```
This code, called a *method reference*, arranges for Rails to look for a method called **create activation digest** and run it before creating the user. (In [Listing 6.32](#page--1-7), we passed **before** save an explicit block, but the method reference technique is generally preferred.) Because the **create activation digest** method itself is only used internally by the User model, there's no

need to expose it to outside users; as we saw in [Section 7.3.2,](#page--1-0) the Ruby way to accomplish this is to use the **private** keyword:

```
private
 def create_activation_digest
  # Create the token and digest.
  end
```
All methods defined in a class after **private** are automatically hidden, as seen in this console session:

```
$ rails console
>> User.first.create_activation_digest
NoMethodError: private method `create activation digest' called for #<User>
```
The purpose of the **before\_create** callback is to assign the token and corresponding digest, which we can accomplish as follows:

```
self.activation token = User.new token
self.activation_digest = User.digest(activation_token)
```
This code simply reuses the token and digest methods used for the remember token, as we can see by comparing it with the **remember** method from [List](#page--1-8)[ing 9.3:](#page--1-8)

```
# Remembers a user in the database for use in persistent sessions.
def remember
 self.remember_token = User.new_token
 update attribute(:remember digest, User.digest(remember token))
end
```
The main difference is the use of **update\_attribute** in the latter case. The reason for the difference is that remember tokens and digests are created for users that already exist in the database, whereas the **before\_create** callback happens *before* the user has been created, so there's not yet any attribute to

update. As a result of the callback, when a new user is defined with **User.new** (as in user signup, [Listing 7.19](#page--1-9)), it will automatically get both **activation\_ token** and **activation digest** attributes; because the latter is associated with a column in the database [\(Figure 11.1](#page-3-0)), it will be written to the database automatically when the user is saved.

Putting together the discussion above yields the User model shown in [List](#page-6-0)[ing 11.3](#page-6-0). As required by the virtual nature of the activation token, we've added a second **attr accessor** to our model. Note that we've taken the opportunity to replace the email downcasing callback from [Listing 6.32](#page--1-7) with a method reference.

<span id="page-6-0"></span>**Listing 11.3:** Adding account activation code to the User model. GREEN *app/models/user.rb*

```
class User < ApplicationRecord
 attr_accessor :remember token, :activation token
 before save : downcase email
 before create : create activation digest
 validates :name, presence: true, length: { maximum: 50 }
  .
  .
  .
 private
   # Converts email to all lower-case.
   def downcase_email
     self.email = email.downcase
   end
   # Creates and assigns the activation token and digest.
   def create_activation_digest
     self.activation token = User.new token
     self.activation digest = User.digest(activation token)
   end
end
```
#### **Seed and fixture users**

Before moving on, we should also update our seed data and fixtures so that our sample and test users are initially activated, as shown in [Listing 11.4](#page-7-0) and [List](#page-7-1)[ing 11.5.](#page-7-1) (The **Time.zone.now** method is a built-in Rails helper that returns

<span id="page-7-0"></span>the current timestamp, taking into account the time zone on the server.)

```
Listing 11.4: Activating seed users by default.
db/seeds.rb
# Create a main sample user.
User.create!(name: "Example User",
            email: "example@railstutorial.org",
            password: "foobar",
            password confirmation: "foobar",
            admin: true,
            activated: true,
            activated_at: Time.zone.now)
# Generate a bunch of additional users.
99.times do |n|
 name = Faker::Name.name
 email = "example-#{n+1}@railstutorial.org"
 password = "password"
 User.create!(name: name,
            email: email,
            password: password,
            password confirmation: password,
            activated: true,
            activated at: Time.zone.now)
end
```
## <span id="page-7-1"></span>**Listing 11.5:** Activating fixture users.

*test/fixtures/users.yml*

```
michael:
 name: Michael Example
  email: michael@example.com
 password digest: <%= User.digest('password') %>
  admin: true
 activated: true
  activated_at: <%= Time.zone.now %>
archer:
 name: Sterling Archer
 email: duchess@example.gov
 password digest: <%= User.digest('password') %>
 activated: true
 activated at: <%= Time.zone.now %>
lana:
```

```
name: Lana Kane
```

```
email: hands@example.gov
  password_digest: <%= User.digest('password') %>
  activated: true
  activated at: <%= Time.zone.now %>
malory:
 name: Malory Archer
 email: boss@example.gov
 password_digest: <%= User.digest('password') %>
 activated: true
 activated at: <%= Time.zone.now %>
\leq 30.times do |n| %>
user <%= n %>:
 name: \lt%= "User \#{n}" %>
 email: <%= "user-#{n}@example.com" %>
 password digest: <%= User.digest('password') %>
 activated: true
 activated at: <%= Time.zone.now %>
<% end %>
```
To apply the changes in [Listing 11.4](#page-7-0), reset the database to reseed the data as usual:

```
$ rails db:migrate:reset
$ rails db:seed
```
#### **Exercises**

Solutions to the exercises are available to all Rails Tutorial purchasers [here.](https://www.learnenough.com/solutions/ruby_on_rails_tutorial_6th_edition)

To see other people's answers and to record your own, subscribe to the [Rails](https://www.learnenough.com/ruby-on-rails-6th-edition#course_and_downloads) [Tutorial course](https://www.learnenough.com/ruby-on-rails-6th-edition#course_and_downloads) or to the [Learn Enough All Access Bundle.](https://www.learnenough.com/all-access)

- 1. Verify that the test suite is still GREEN after the changes made in this section.
- 2. By instantiating a User object in the console, confirm that calling the **create\_activation\_digest** method raises a **NoMethodError** due to its being a private method. What is the value of the user's activation digest?